## Edupool Kurzanleitung , Anmeldung'

Jeder Bildungsinteressierte kann Edupool als Suchportal der Medienzentren nutzen, aber Onlinemedien können nur angesehen oder heruntergeladen werden, wenn Sie sich beim Portal angemeldet haben und die Berechtigung vorliegt.

Lehrkräfte erhalten diese in der Regel vom Medienzentrum ihres Kreises oder ihrer kreisfreien Stadt, möglicherweise auch durch ein Landesmedienzentrum oder einem entsprechenden Bereich im Lehrerinstitut. Das ist aufgrund der Kulturhoheit der Bundesländer bundesweit unterschiedlich geregelt.

Wenn Sie die Zugangsdaten erhalten haben, melden Sie sich damit beim Edupool ihres Kreises/Ihrer Stadt an. In nach Bundesland/Stadt/Kreis gibt es unterschiedliche Verfahren, um sich bei Edupool einzuloggen.

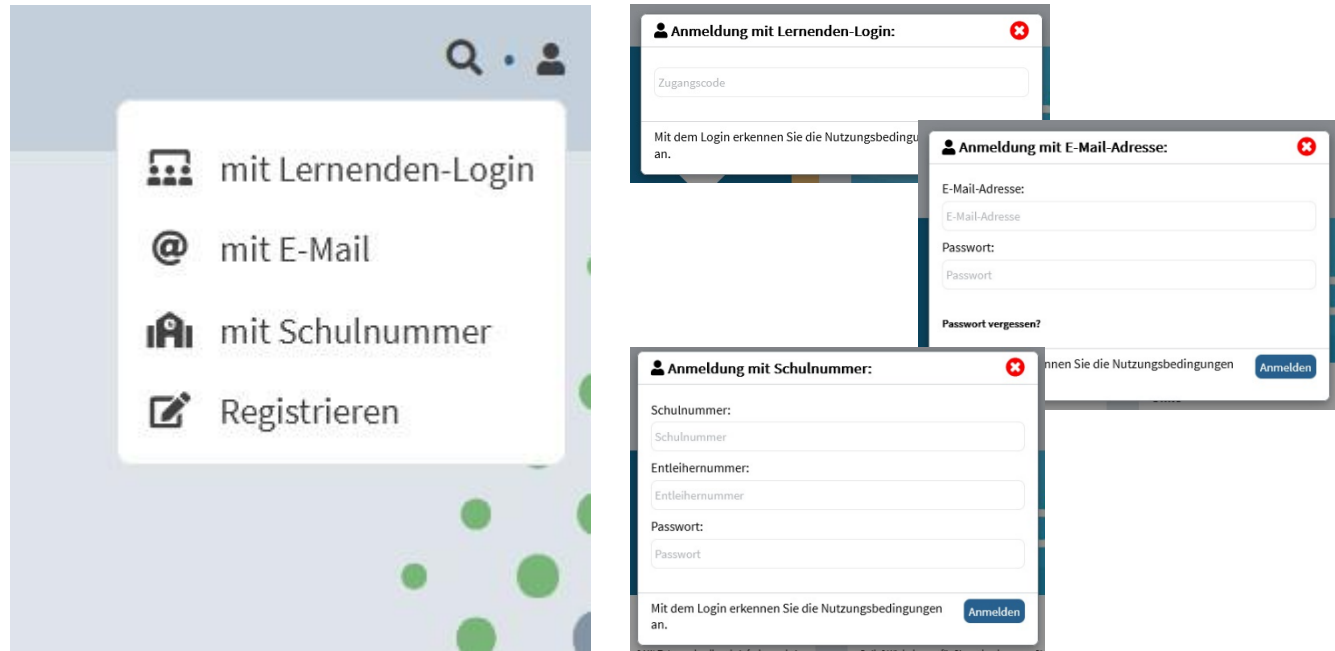

## **Tipp:**

Wenn Sie Ihr Konto nach der Anmeldung mit den Zugangsdaten personalisieren, können Sie sich in Zukunft mit Ihrer E-Mailadresse und einem selbst gewählten Passwort anmelden, um direkt zum Angebot des für Sie lizenzrechtlich zuständigen Medienzentrums zu gelangen. Dieses Passwort können Sie jederzeit wieder ändern.

Nach Eingabe der entsprechenden Zugangsdaten und der Bestätigung mit "Anmelden" gelangen Sie in die Mediathek des für Sie zuständigen Medienzentrums oder Landesinstituts. Hier haben Sie ab sofort jederzeit Zugang zu tausenden von Bildungsmedien und Werkzeugen.

Viele können Sie sofort ansehen oder anderweitig nutzen und bearbeiten. Zudem können viele Onlinemedien heruntergeladen und später offline im Unterricht eingesetzt werden. Edupool können Sie darüber hinaus auch unterwegs mit allen mobilen Endgeräten nutzen.

Sofern es in Ihrem Medienzentrum einen haptischen Verleih vor Ort gibt, können Sie physikalische Medien direkt online bestellen.